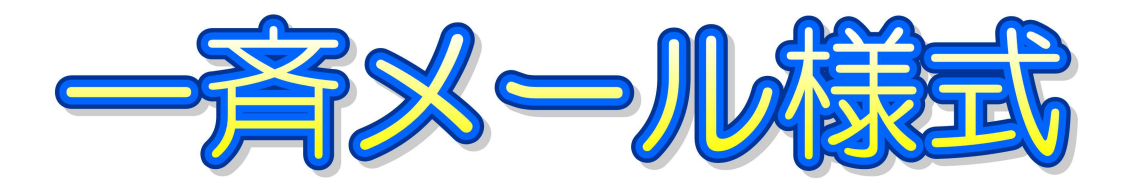

## 【電子メールアドレスの登録方法について】

電子メールアドレスの登録は,ご利用の携帯電話やパソコンから,以下の書式でメールを送信 していただく方法で行いますが、書式が不備だと認識できません。携帯のショートメールは利用 できませんのでご注意ください。

※ QR コードに対応した携帯電話をお持ちの方は,この用紙を印刷の上,添付のコードを読み取 ると便利です。

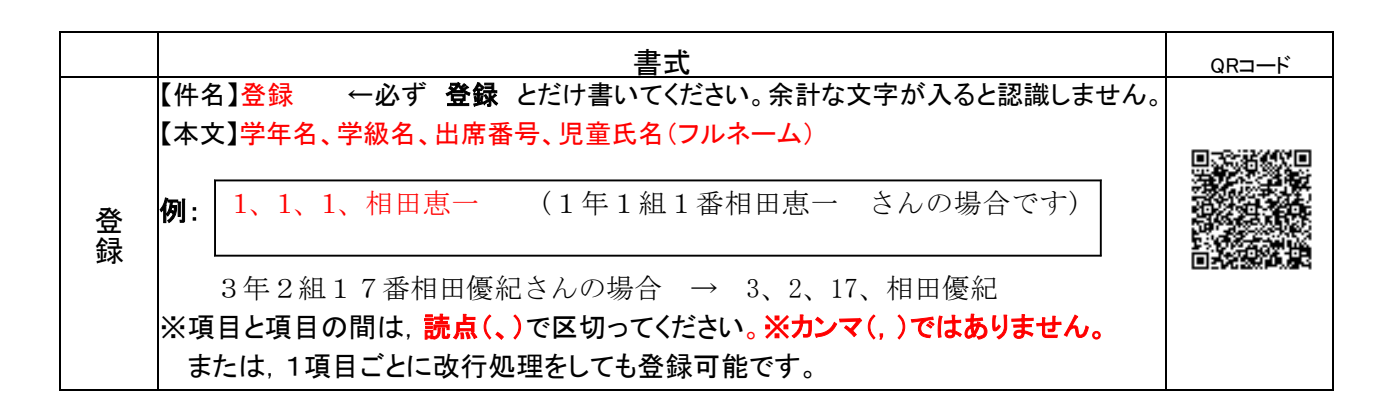

## 送信先メールアドレス:nts2 @ sendai-c.ed.jp

※登録の手続きが正常に完了すると、後日、確認メールが送信されます。登録の不備があったり、 携帯電話側でパソコンメールを受信しない設定になっていたりすると、確認メールを受信でき ません。

※登録メールの送信が完了したら,別紙の利用承諾書に必要事項を記入の上,学校に提出してく ださい。用紙の申請を基に本人確認をしておりますので,ご協力よろしくお願いします。

連絡メールシステム 利用承諾書

年 月 日

-------------------

私は,南光台東小学校の連絡メールに登録することを承諾します。

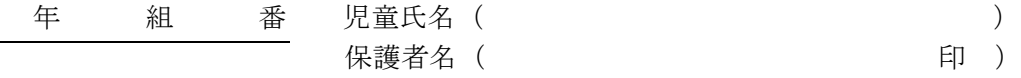

※ 複数のメールアドレスに送信を希望される方は複数ご記入ください。(5つまで) ※ 登録の際は,それぞれのメールアドレスで,学校宛に登録メールを送信してください。

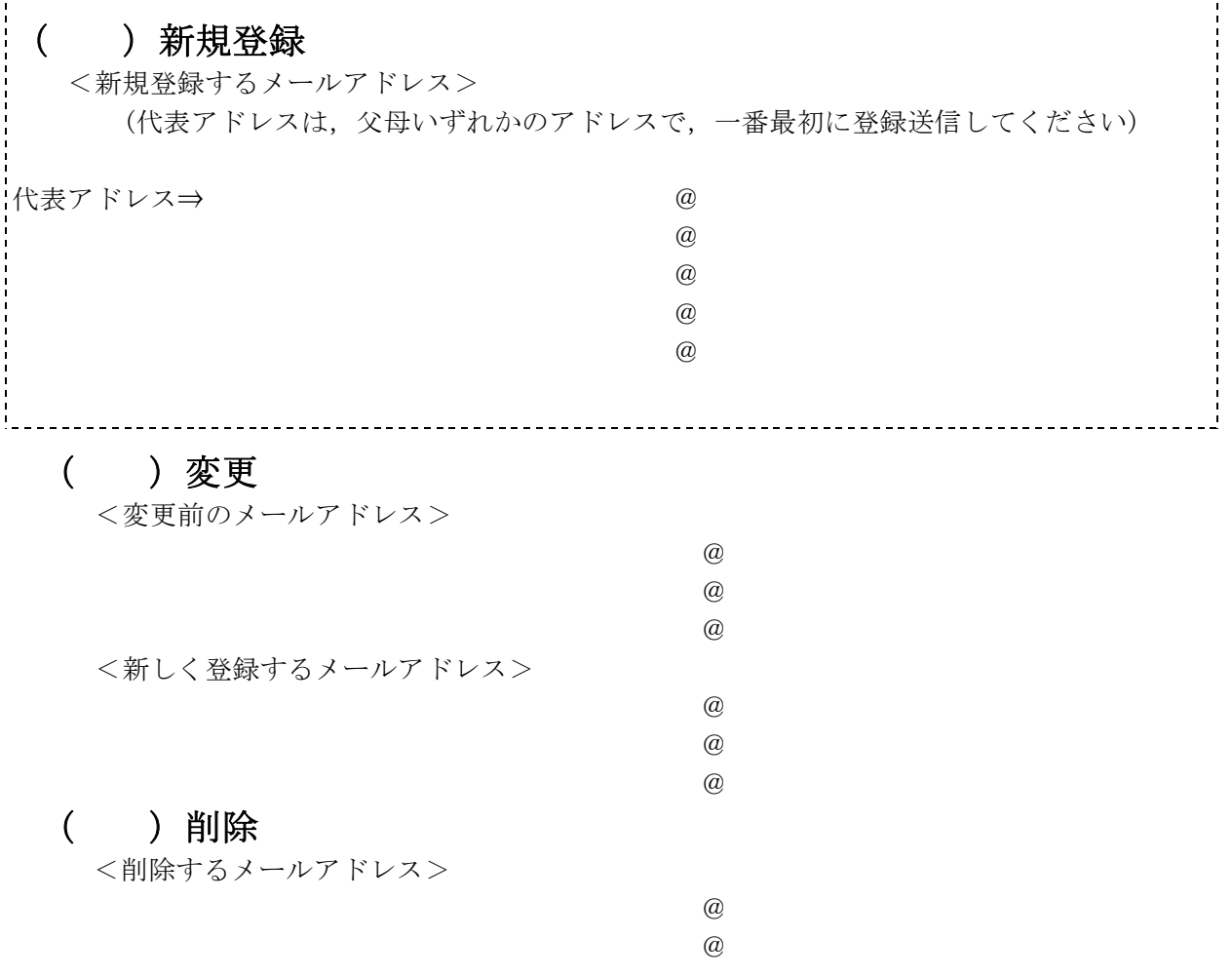

- ※ 複数児童が在籍している場合,承諾書は児童1人につき1枚ご提出ください。また、アドレ スの登録も,それぞれの児童ごとにお願いします。
- ※ この承諾書は、登録いただいたアドレスの確認のために使用します。承諾書に記入してある アドレスのみ本登録の処理がされますので,正確にご記入の上必ずご提出ください。なお, この登録書は、転出・卒業まで使用します。アドレスの変更・削除をご希望の際には、再度 この用紙でご申請ください。
- ※ 本様式は南光台東小学校ホームページからもダウンロードいただけます。(PDF ファイル)

◇記入した「利用承諾書」は, アドレスを記入した面が内側になるように三つ折りにし, お子さん を通して担任にご提出ください。